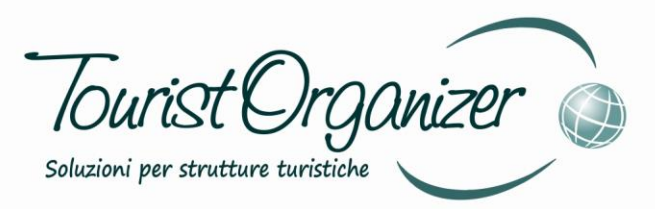

# *Gestione Dati su Supporti Esterni*

### Sfera s.r.l.

Sede Legale: Via Coste Rosse, 25 17054 Boissano (SV)

Sede Operativa: Via Salvador Allende, 25 17014 Cairo Montenotte (SV)

> tel. 019 50.52.01 fax 019 50.28.88 e-mail info@sfera.ws www.sfera.ws

Unnovare con semplicità

Sfera

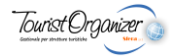

Tourist Organizer propone diversi strumenti di arichiviazione e/o gestione dei dati su supporto esterno, dove per supporto esterno è possibile intendere un secondo disco interno al pc, un disco estraibile, un disco esterno USB, una chiavetta, una cartella condivisa in rete o in cloud o anche una cartella sullo stesso disco ma diversa da quella operativa (es: una cartella sul desktop, in documenti, in C: ecc.)

Le procedure di gestione dei dati con supporto esterno sono profondamente diverse tra loro e sono:

- **1. Salvataggio archivi;**
- **2. Gestione dei conti su supporto esteno (massiva o specifica);**
- **3. Storicizzazione degli archivi su più livelli;**
- **4. Posizionamento alternativo delle prenotazioni;**
- **5. Posizionamento alternativo delle anagrafiche.**

L'utilizzo di queste procedure richiede la chiara conoscenza degli effetti che queste hanno sugli archivi e un'attenzione particolare nel momento in cui vengono utilizzati poiché espongono al rischio di errori irreversibili e talvolta molto gravi.

**Sfera non risponde in alcun modo in caso di errato utilizzo di questi strumenti con conseguente perdita (totale o parziale) dei dati: il cliente che decide di usufruire di questi strumenti si assume ogni responsabilità.**

Segue ora un breve approfondimento per ognuna delle procedure supra indicate.

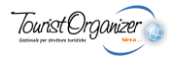

## **1. Salvataggio Archivi**

Effetturare un salvataggio archivi significa creare una **copia esatta dei dati "presenti"** in una destinazione desiderata. Quando si effettua un salvataggio archivi i dati sul software restano inalterati: si va a creare una situazione di backup da cui eventualmente esguire un ripristino in caso di problemi.

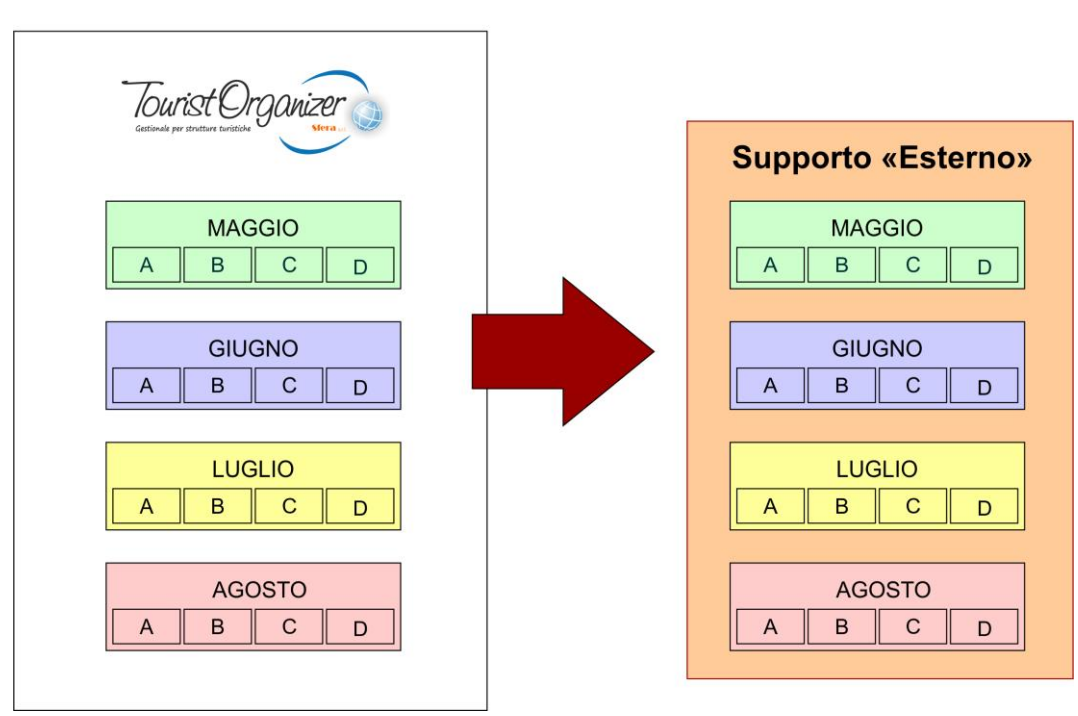

Salvataggio Archivi

Istruzioni per eseguire il salvateggio degli archivi:

- Selezionare **COMANDI**;
- Selezionare **SALVATAGGIO ARCHIVI**
- Scegliere la destinazione premendo **SFOGLIA** ;
- Premere **SALVATAGGIO**

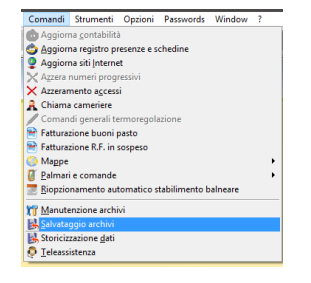

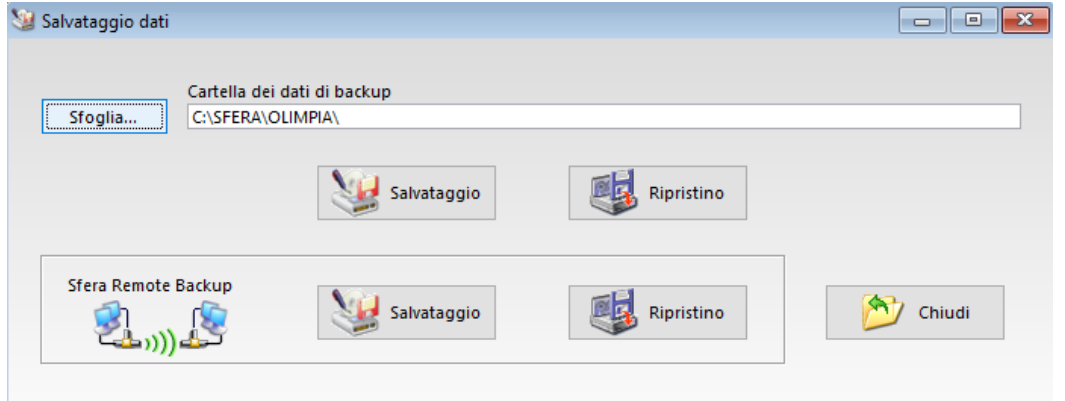

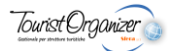

**2. Gestione dei conti su supporto esteno (massiva o specifica);**

Questa procedura consente di "spostare" i movimenti dei conti dei clienti su supporto esterno in alternativa all'archivio locale. Questa operazione può essere fatta in modo massivo (tutti i conti di tutti i clienti) o in modo specifico (voce per voce dal conto di ogni singolo cliente). La particolarità di questa procedura è quella di poter gestire "a caldo" (ovvero senza bisogno di riavviare) la visualizzazione del conto dei clienti: se il supporto esterno è presente (se quindi, ad esempio, la pennetta destinata a tale scopo è collegata al pc) Tourist Organizer visualizza i conti dei clienti per intero; se il supporto esterno NON è presente Tourist Organizer visualizza solo i movimenti eventualmente "non spostati" sul supporto esterno.

In pratica l'archivio dei conti viene "spezzato in due parti" e il gestore può decidere, anche voce per voce, quali movimenti mettere da una parte e quali dall'altra: quelli non esportati restano sempre visibili mentre quelli esportati sono visibili SOLO se il supporto esterno è presente.

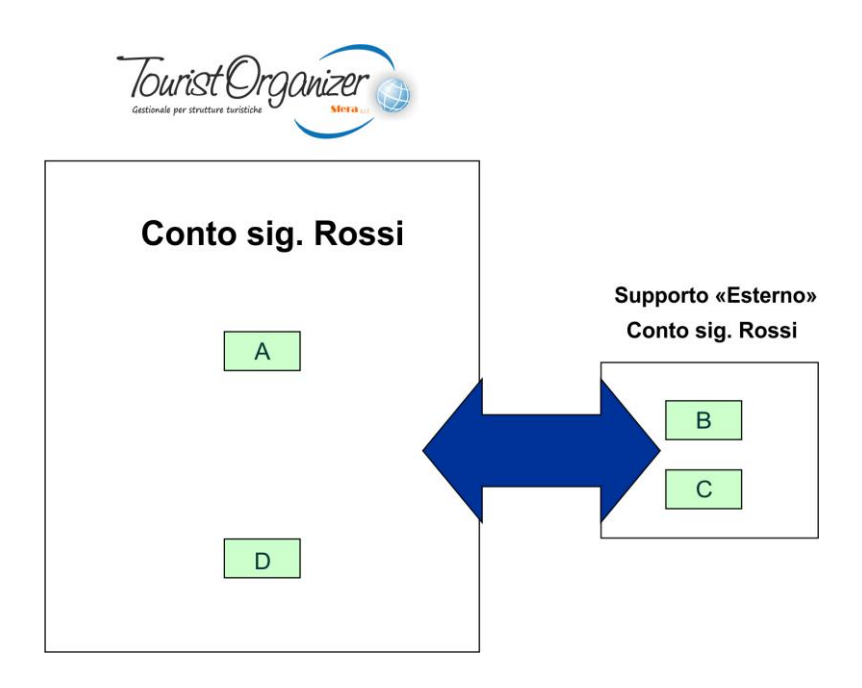

## **ATTENZIONE:**

Se si effettua un salvataggio archivi questo non tiene "conto" dei dati salvati sul supporto esterno. Se si effettuano statistiche o verifiche sui conti:

- Se il supporto esterno è presente: il sistema conivolge i dati esportati nei calcoli statistici;
- Se il supporto esterno è assente: il sistema esegue i suoi calcoli solo sui dati locali.

Perdere o danneggiare irreversibilmente il supporto esterno significa perdere definitivamente i dati in esso esportati. Si consiglia pertando di avere un backup di tale supporto in luogo sicuro.

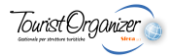

Per abilitare tale funzione è necessario indicare la destinazione dell'archiviazione esterna:

- Aprire la gestione conti per mezzo del pulsante **\$** sulla toolbar

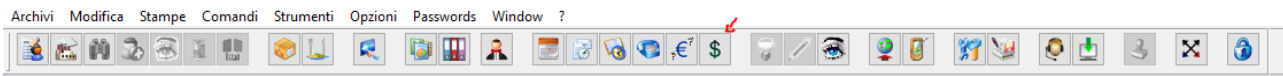

#### - Premere il pulsante con il disegno della **cartellina e dell'ingranaggio**:

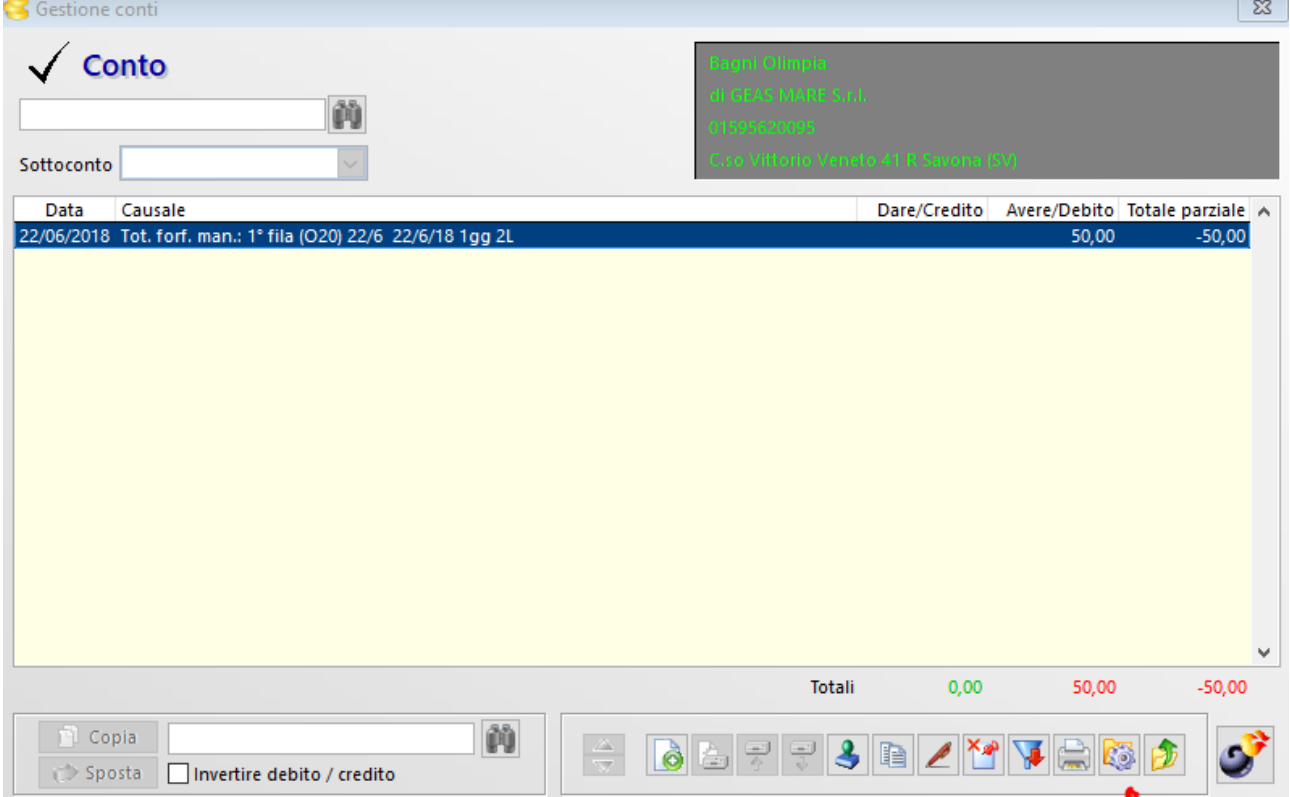

#### - Indicare la **destinazione di salvataggio;**

Un volta fatto questo, sul conto di ogni cliente, è possibile:

- Creare un nuovo movimento nell'archivio interno per mezzo del pulsante
- Creare un nuovo movimento direttamente sul supporto esterno per mezzo del pulsante
- Spostare un movimento interno sul supporto esterno per mezzo del pulsante
- Spostare un movimento dal supporto esterno all'archivio interno per mezzo del pulsante

Ō

믗

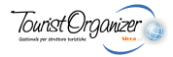

Per effettuare uno spostamento MASSIVO di tutti i conti sul supporto esterno senza dover aprire conto per conto e gestire voce per voce, è possibile utilizzare lo strumento presente sul pannello di manutenzione archivi a cui si accede per mezzo del pulsante presente sulla toolbar in alto.

Sul pannello è necessario spuntare la voce "**ESPORTA MOVIMENTI PRIMA DEL**", indicare una data e premere **PROCEDI**.

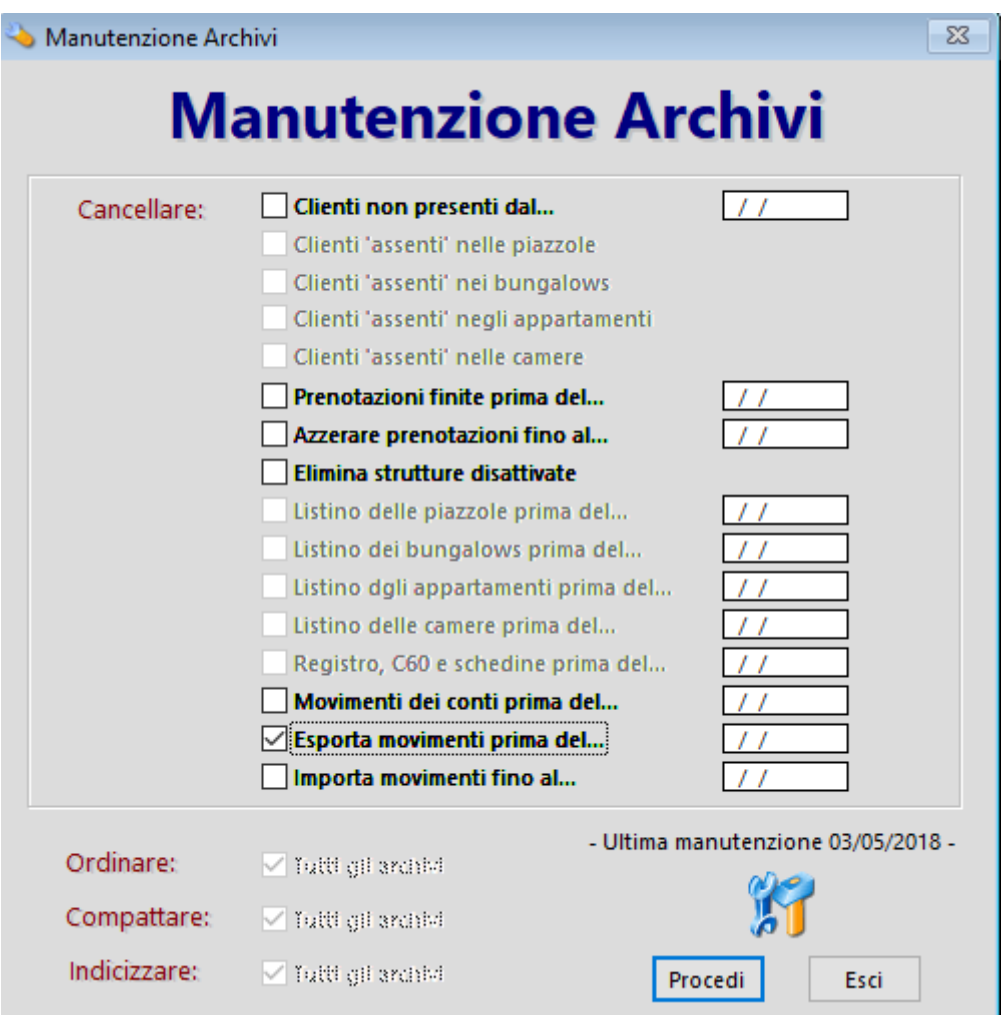

### **ATTENZIONE:**

quando si creano dei movimenti di conto tramite addebiti dalla gestione ristorazione o tramite le procedure di addebito dalla gestione struttura questi vengono inseriti nell'archivio interno.

Per spostarli sul supporto esterno è necessario effettuare manualmente l'esportazione del singolo movimento o per mezzo dell'esporazione massiva:

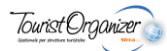

## **3. Storicizzazione degli archivi su più livelli;**

La storicizzazione è una prcedura molto particolare che consente di "portare via" dall'archivio interno del gestionale i dati che si desidera conservare altrove. A differenza della gestione dei movimenti di conto su supporto esterno vista al punto 2, la storicizzazione consente di archiviare esternamente anche altri tipi di dati oltre ai soli movimenti di conto e **NON** è un 'operazione che si possa fare **A CALDO.** La storicizzazione, in pratica, è in grado di spezzettare diversi archivi allo scopo di archiviarne alcune parti altrove. Ciò che viene storicizzato non è più visibile dal gestionale a meno che non si esegua un ripristino della parte storicizzata.

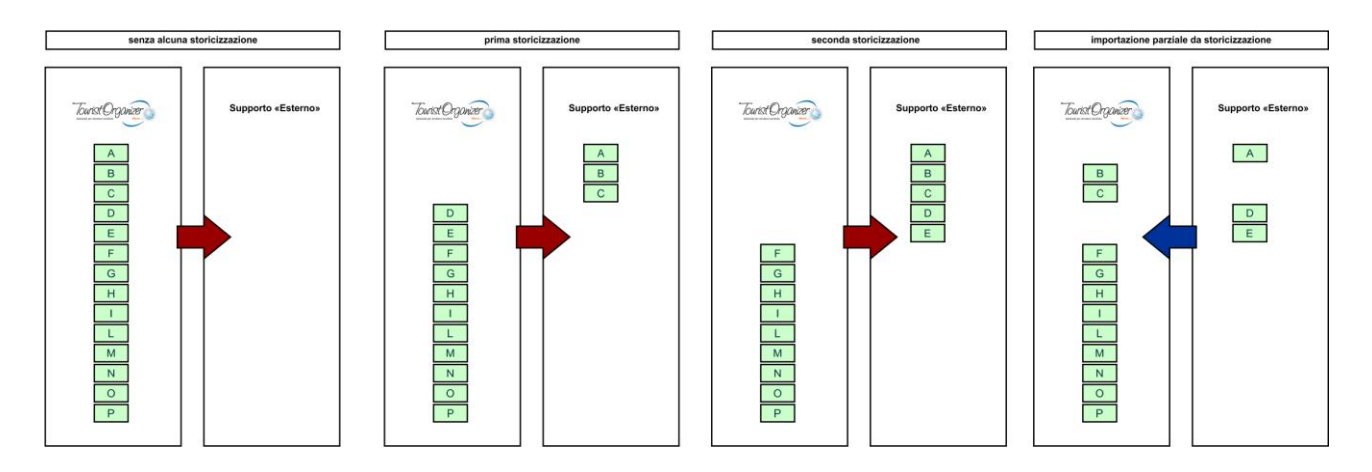

Una particolarità della procedura di storicizzazione è che l'archiviazione esterna è "cumulativa": se ad esempio storicizzo tutti i movimenti delle comande dal 1° al 10 di giugno e successviamente storicizzo nella medesima destinazione tutti i movimenti delle comande dall'11 al 20 di giugno, l'archiviazione esterna finale contiene tutti i movimenti delle comande dal 1° al 20 di giugno. Ipotizzando quindi una storicizzazione giornaliera si può pensare ad un archivio esterno che giorno per giorno "cresce" (e non si sovrascrive come invece accade con il classico salvataggio archivi) ed un archivio interno (visibile da software) a cui vengono "tolti" giorno per giorno determinati "pezzi".

Per eseguire la storicizzazione è sufficiente:

- Selezionare la voce **COMANDI** in alto;
- Selezionare **STORICIZZAZIONE DATI**

Il pannello che si apre è il seguente:

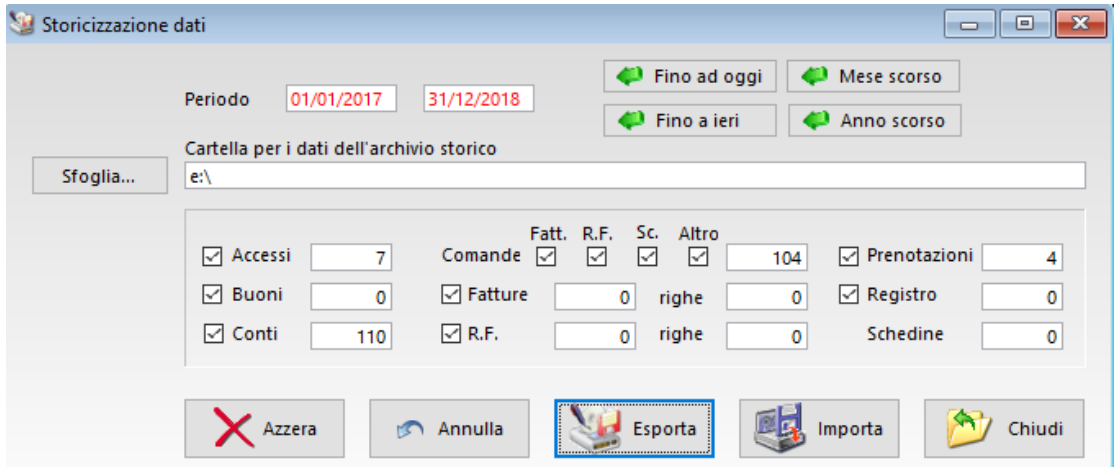

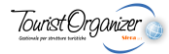

La storicizzazione consente di spostare distintamente su supporto alternativo porizioni dei seguenti archivi:

- Accessi:
- Buoni;
- Conti:
- Comande fatturate:
- Comande per cui è stata emessa ricevuta fiscale;
- Comande per cui è stato emesso scontrino fiscale;
- Comande per cui non è stato emesso documento fiscale;
- Fatture;
- Ricevute Fiscali:
- Prenotazioni (che si esauriscono nel periodo selezionato);
- Movimenti di registro.

## **ATTENZIONE:**

strocizzando i movimenti di comanda si spostano elementi statistici legati alle vendite senza però interessare in alcun modo i conti. Se si stocirizzano solo le comande di un determinato periodo e di una determinata tipologia (con fattura, ricevuta fiscale, scontrino o senza nulla) le statistiche di vendita (in tutte le sue varianti) non tengono conto dei movimenti storicizzati pur mantenendo inalterati i conti dei clienti. Per storicizzare anche i movimenti dei conti è necessario spuntare la specifica opzione; sui conti storicizzati vengono eliminati i singoli movimenti e sostituiti con un unico movimento che riporta lo stato generale del conto: se il sig. Rossi ha effettuato 150 consumazioni per un totale di 350 €, la storicizzazione elimina le 150 righe dal suo conto e le sostituisce con un unico movimento in cui è indicata la data di storicizzazione per un valore di 350 € di debito. Se a quel punto si desidera esportare le righe di conto generate dalla storicizzazione si può usare la procedura vista al punto 2.

#### **NB:**

è possibile storicizzare un periodo e re-importare sull'archivio interno anche solo porzione di esso. Se ad esempio si storicizza dal 1° di giugno al 30 di agosto è possibile in qualsiasi momento "ripristinare" solo il periodo che va dal 1° al 15 di luglio per effettuare ricerche o statistiche mirate. Tale periodo può essere poi nuovamente storicizzato e quindi riportato nell'archivio esterno. Questa nuova storicizzazione non va a sovrascrivere l'archivio esterno ma ad "incastrare" nuovamente tutti i movimenti dal 1 al 15 luglio nel segmento già presente dal 1° di giungo al 30 di agosto.

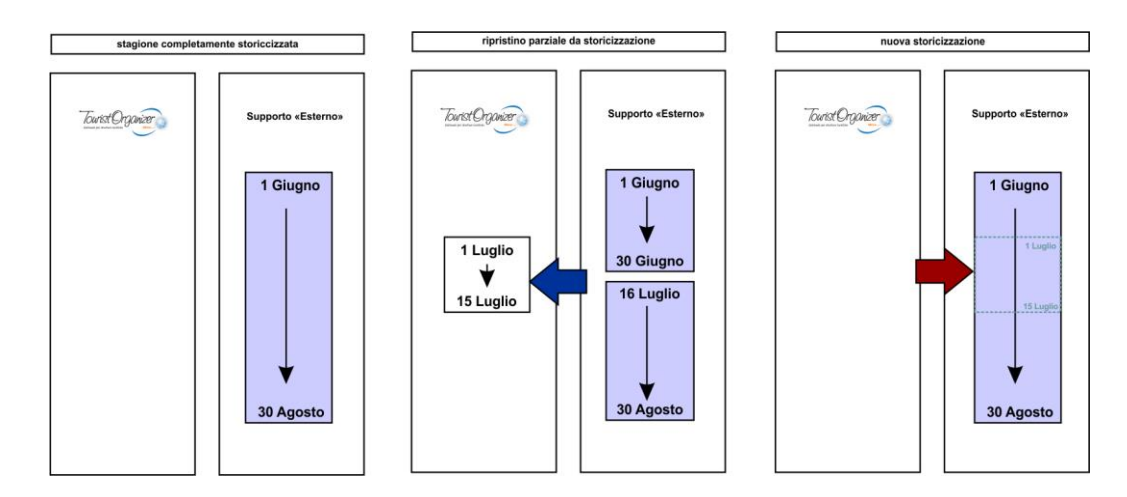

**Infine**: è possibile effettuare storicizzazioni diverse su destinazioni diverse.

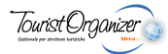

### **4. Posizionamento alternativo delle prenotazioni**

Su Tourist Organizer è possibile indicare una posizione alternativa delle prenotazioni: quando il supporto esterno è presente il software visualizza le prenotazioni mentre quando il supporto esterno è assente non le visualizza.La procedura lascia completamente inalterati tutti gli altri archivi come ad esempio quello anagrafico e quello dei conti.

Per utilizzare questa procedura è sufficiente:

- selezionare la voce **OPZIONI**;
- selezionare **DISCO PRENOTAZIONI**;
- selezionare l'archivio di destinazione.

#### **ATTENZIONE:**

Questa non è un'operazione che si può fare A CALDO, è necessario un riavvio del programma. In caso di installazione di rete vanno riavviati i software su tutte le macchine.

**Perdere o danneggiare il supporto esterno significa perdere ogni traccia delle prenotazioni: si consiglia quindi di effettuare un puntuale back up di questo archivio.**

#### **5. Posizionamento alternativo delle anagrafiche**

Con Tourist Organizer è possibile gestirte "esternamente" l'archivio dei clienti.

lo scopo di questa procedura non è quello di escludere o archiviare dei nominativi ma quello di condividere i nomi dei clienti con installazioni supplementari di Tourist Organizer che debbano però essere svincolate. E' il caso in cui in una stessa struttura convivano due aziende che gestiscano aspetti differenti dell'attività generale: ad esempio una gestisce il ristornate l'altra la spiaggia. Qualora le due gestioni non volessero condividere nulla fuorchè i nomi dei clienti o rispondessero ad esigenze fiscali e statistiche differenti è possibile avvalersi questa procedura.

Per usufruire del sistema di posizionamento alternativo delle angrafiche è necessario far esplicita richiesta a Sfera srl ed attendere suo intervento.

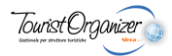

## **CONCLUSIONI:**

Tutte le procudure illustrate in questo documento hanno lo scopo di consentire al gestore di salvaguardare ed archiviare al meglio i propri dati.

L'utilizzo di queste procedure richiede la chiara conoscenza degli effetti che queste hanno sugli archivi e un'attenzione particolare nel momento in cui vengono utilizzati poiché espongono al rischio di errori irreversibili e talvolta molto gravi.

**Sfera non risponde in alcun modo in caso di errato utilizzo di questi strumenti con conseguente perdita (totale o parziale) dei dati: il cliente che decide di usufruire di questi strumenti si assume ogni responsabilità.**

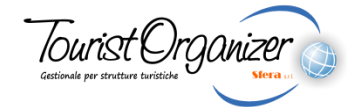

creato da

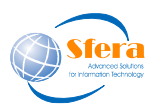

Sfera s.r.l.

Sede Legale: Via Coste Rosse, 25 17054 Boissano (SV)

Sede Operativa: Via Salvador Allende, 25 17014 Cairo Montenotte (SV)

> tel. 019 50.52.01 fax 019 50.28.88 e-mail info@sfera.ws [www.sfera.ws](http://www.sfera.ws/)

P.I. e C.F. 01313410092